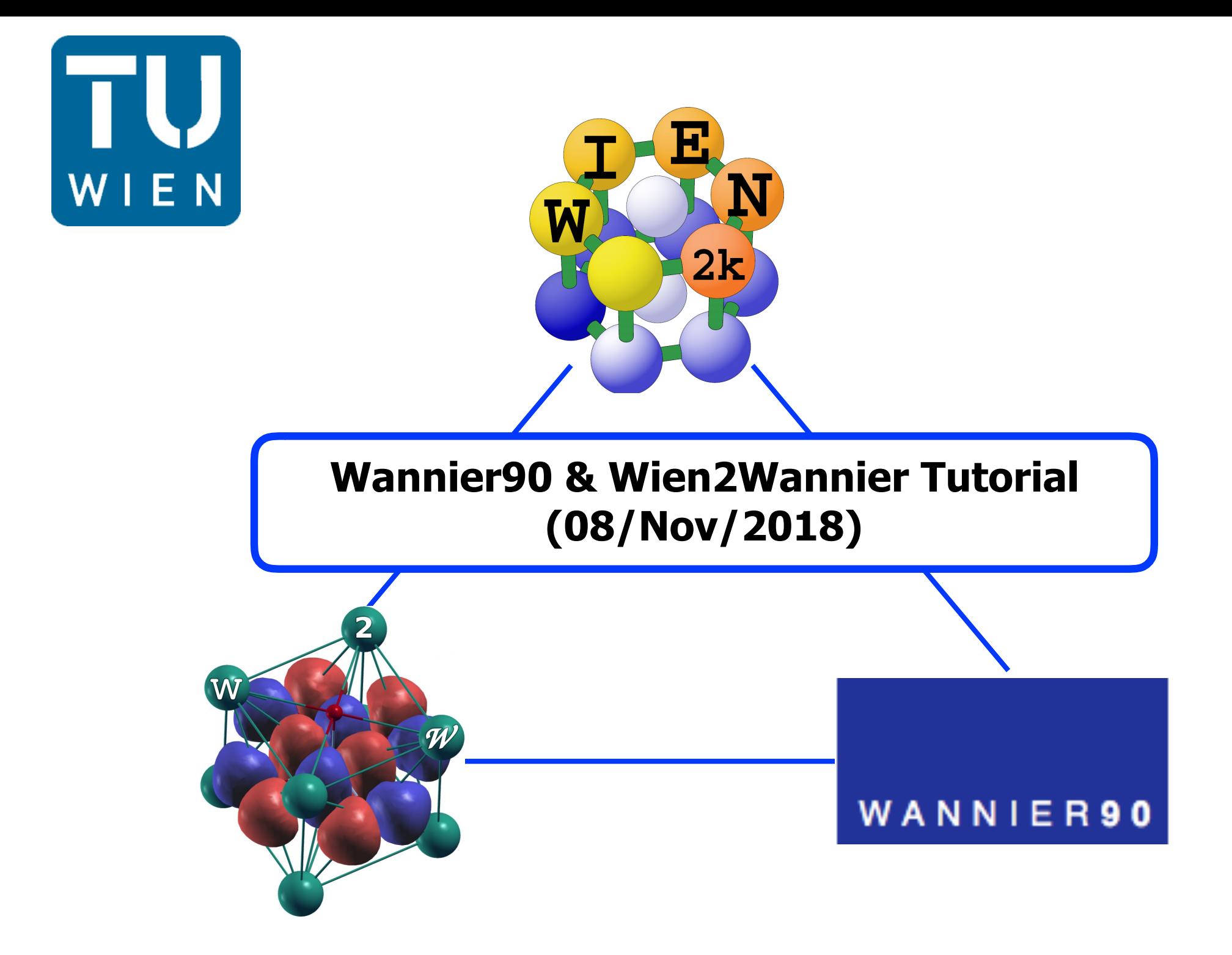

**STEP.1 :**

1. Run LDA calculation for NiO with Wien2K and get band-structure date (from "task").

Use lattice constant : 7.899055 Bohr & Ni (0.0,0.0,0.0) , O(0.5,0.5,0.5)

or use "**NiO.cif**" on the top of cms16\_30 server.

( you can upload "case.cif" file on the first page of StructGen or put the file on "case" directly. )

2. Make "case.fermi" file with Fermi energy  $E_F$  on the first line.

(Use "grep :FER case.scf" command to find E<sub>F</sub> in Ry unit)

3. Make subdir and K-mesh in the whole BZ for wannierization

(Use "prepare\_w2wdir subdir" and "**x kgen -fbz**" command with no-shift ("0") )

### **STEP.2 : Write "case.inwf" file**

 Find the number of target bands (to be wannierized, d-only or d-p ?) and the indices of these bands defined in Wien2K calculation.

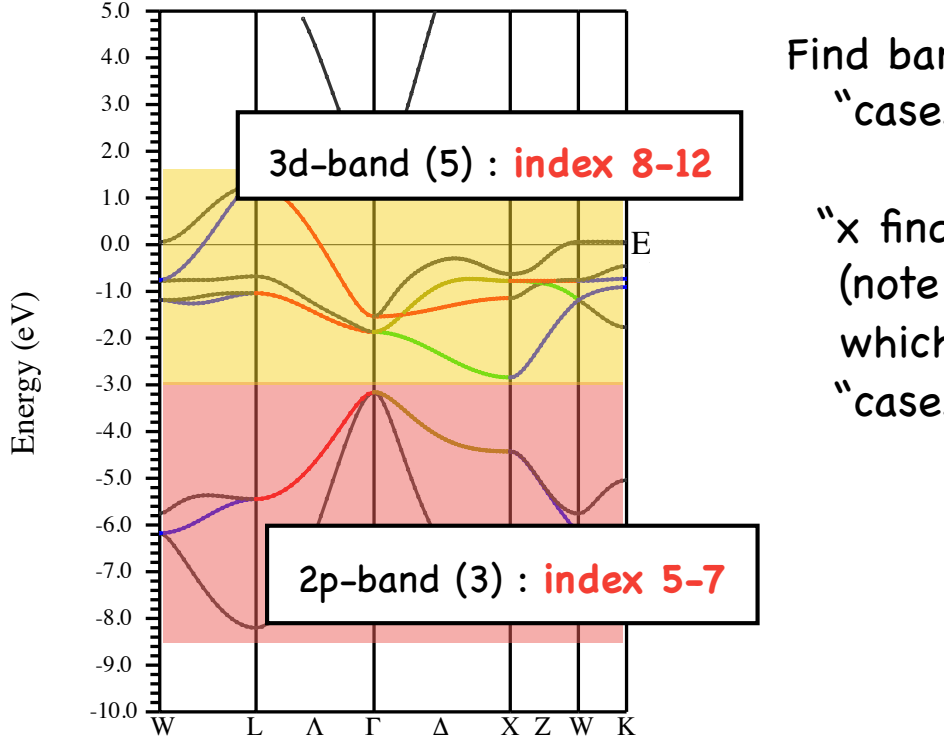

Find band index using … "case.output1" file or "x findbands -emin \*\* -emax \*\* -efermi \*\*" command (note : emin and emax in eV, efermi in Ry unit ) which writes the band index in the energy window to "case.outputfind" file

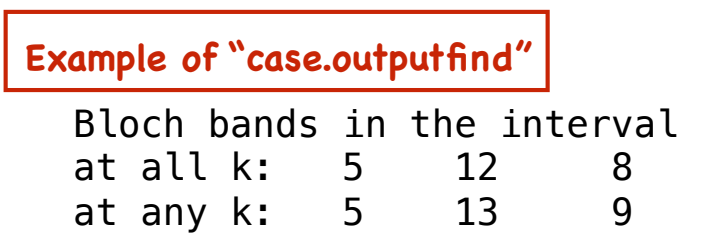

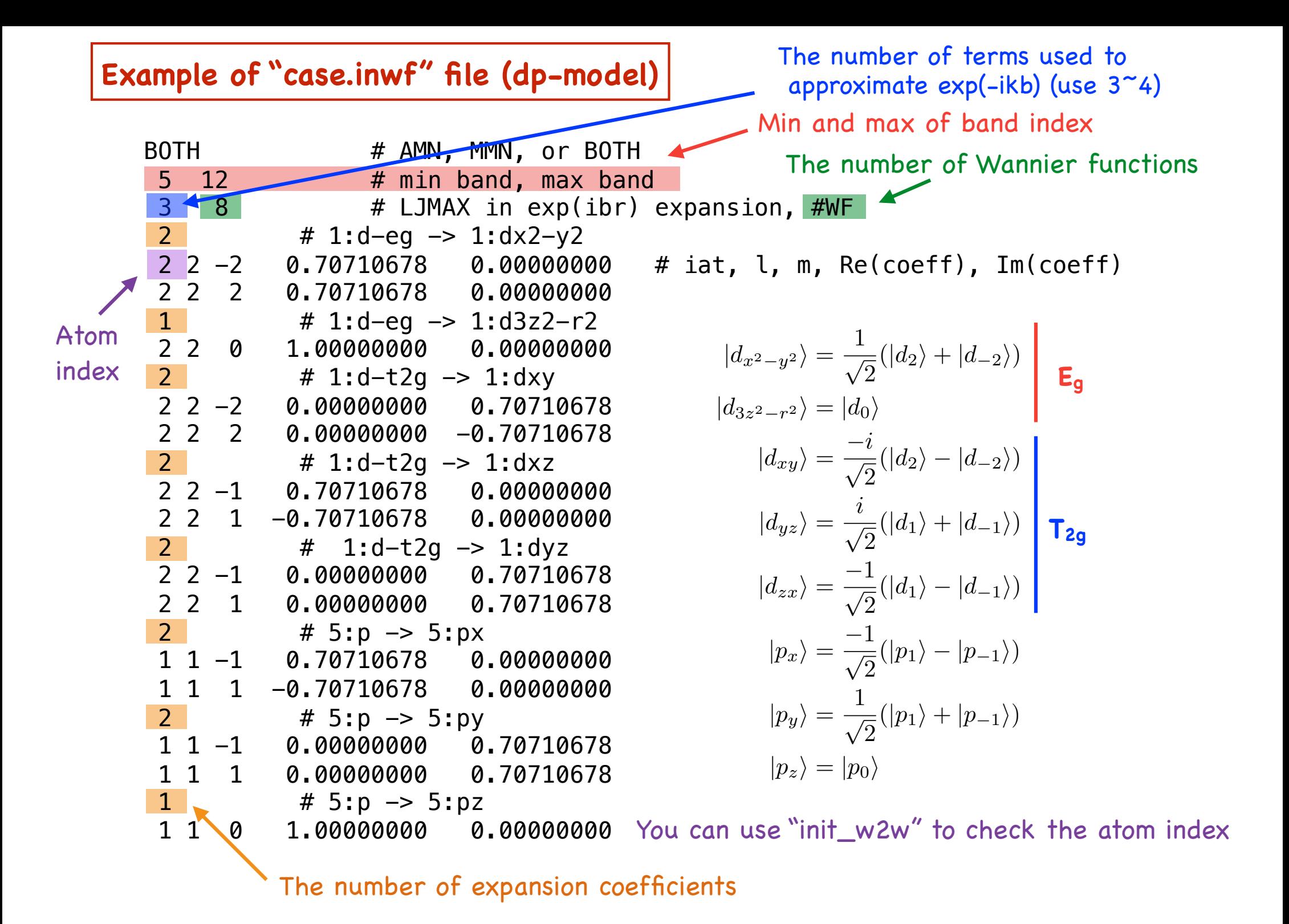

## **STEP.3 : Run interface**

- 1. Command "**write\_win**" to make "case.win" using "case.inwf" file ("case.win" file is input file for wannier90)
- 2. Command "**x wannier90 -pp**" (write a list of nn k-points to "case.nnkp" on the basis on "case.win")
- 3. Run "**x lapw1**"

(compute eigen states and vectors for the new k-mesh prepared in STEP.1)

4. Command "**x w2w**" → Output : "case.mmn" and "case.amn"

(compute overlaps  $M_{mn}$  and initial projections  $A_{mn}$ )

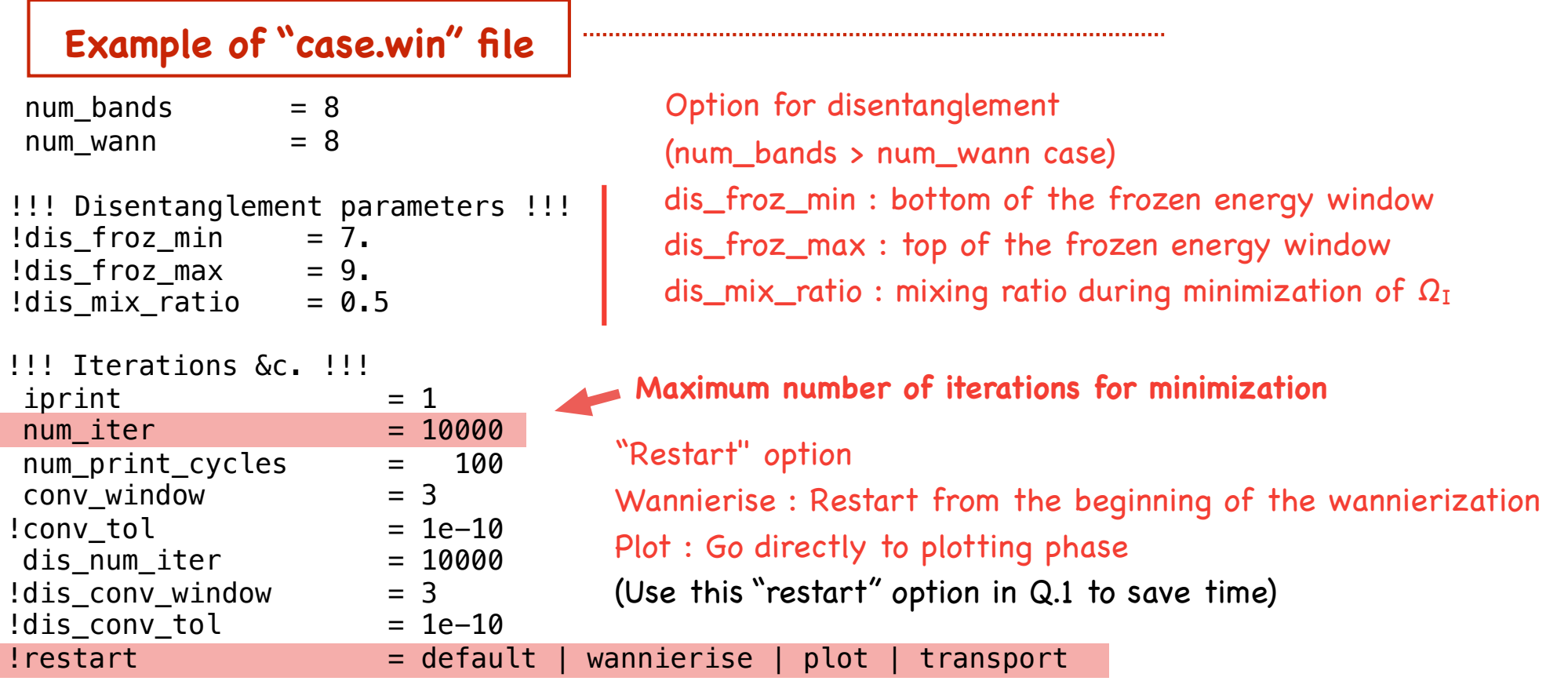

```
!!! Post-processing options !!! 
write\_proj = true.write xyz = .true.
translate\_home\_cell = ,true.
hr plot = .true.
!fermi surface plot = .true.!!! Band structure !!! 
!!! needs `kpoint path' block
!bands\_plot = .true.
bands num points = 50! bands plot format = gnuplot xmgrace
!bands plot project = 1-3!bands plot mode = s-k | cut [Slater-Koster | truncate Hamiltonian]
!dist cutoff = 1.0bands\_plot = .true.begin kpoint_path 
  R 0.50 0.50 0.50 L 0.28 0.28 0.28 
   L 0.28 0.28 0.28 G 0.00 0.00 0.00 
   G 0.00 0.00 0.00 D 0.00 0.12 0.12 
   D 0.00 0.12 0.12 X 0.00 0.25 0.25 
  X 0.00 0.25 0.25 Z 0.12 0.25 0.38 
  Z 0.12 0.25 0.38 M 0.25 0.25 0.50 
  M 0.25 0.25 0.50 S 0.12 0.12 0.25 
   S 0.12 0.12 0.25 G 0.00 0.00 0.00 
end kpoint_path
                                       "dist_cutoff" option : 
                                       put "bands_plot_mode = cut" and
                                       enter the largest distance between WFs for which
                                       the Hamiltonian matrix element is retained.
                                       (use Å unit)
```
### **SETP.4 : Run Wannierization**

- 1. Command "**x wannier90**" to make "case.win" on the basis on "case.inwf" ("case.win" file is input file for wannier90)
- 2. Check the result of wannierization written to "case.wout" file (especially, convergence of the spread, which is (usually) smaller than the unit cell)

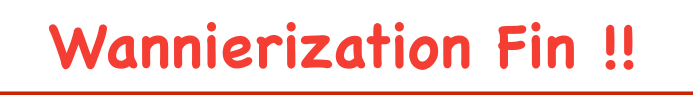

### **SETP.5 : Analysis and Visualization**

1. Compare band-structures

 Wannier90 writes a band structure derived from the Wannier-interpolated H(k) to "case\_band.dat". One can compare it to the one computed in STEP.1 (Wien2K) ("case.spaghetti" file).

**GNUPLOT COMAND : p 'case.spaghetti\_ene' u (\$4/0.53):5, 'case\_band.dat' w l**

for conversion from Bohr-1 to Å-1 unit

1 Bohr = 0.5291772083Å Gnunlot (window id - 0 **A 2 # @ @ @ | & ? 62 # @ @ Q | 3 ?** 'nio\_donly.spaghetti\_ene' u (\$4/0.53):5  $\frac{d\mathbf{p} \text{ model}}{d\mathbf{p} \text{ model}}$   $\begin{bmatrix} \frac{1}{\text{min\_dp} \text{.} \text{graph} \text{ } \text{left} \text{ in } \mathbb{R}^d \text{ of } \mathbb{R}^d \text{ and } \text{} \text{ after } \mathbb{R}^d \text{ is the same.} \end{bmatrix}$   $\begin{bmatrix} 1 & 1 & 1 \\ 1 & 1 & 1 \end{bmatrix}$   $\begin{bmatrix} 1 & 1 & 1 \\ 1 & 1 & 1 \end{bmatrix}$   $\begin{bmatrix} 1 & 1 & 1 \\ 1 & 1 & 1$ 'nio donly band.dat  $-4$  $-6$  $-10$  $0.5$  $1.5$  $\overline{2}$  $2.5$  $\overline{3}$  $3.5$  $\Omega$  $0.5$  $1.5$  $2.5$  $3.5$  $\overline{1}$ 2  $\overline{\mathbf{3}}$ 

# **Question.1**

Find the diameters of nn, nnn, … shells of Ni from "case.outputnn". Then, use wannier90 to calculate band-structures with no hopping, nn, nnn … hopping and compare them with the original band structure. (use the "dist\_cutoff" parameter and "restart" option to save time.)

## **2. Plot Wannier Functions**

1. write "**case.inwplot**" as follows (see HINTS for details of this input file),

```
"m"-th WF you want to plot
3D ORTHO 
-1 -1 -1 1
1 -1 -1 1-1 1 -1 1
-1 -1 1 1
 40 40 40 0 0 0 # grid points and echo increments 
NO 
WAN ANG LARGE 
1 2
```
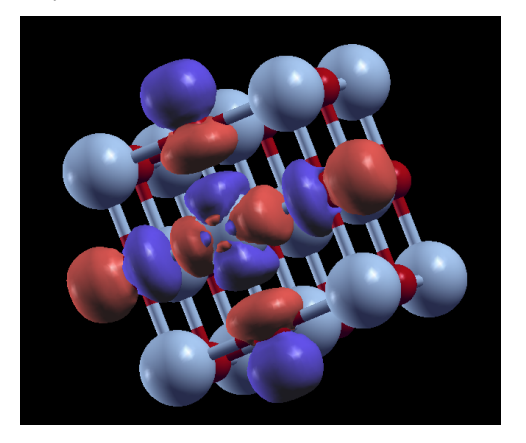

- 2. Command "**x wplot -wf -m**" (it may take a few minutes depending on your grid points) (evaluate m-th WF on the real-space grid and write density to "case\_m.psink" )
- 3. Run "**wplot2xsf**"

(converts files to "xsf" files which can be opened by XCrySDen.)

- 4. Command "**xcrysden --xsf case\_m.xsf**"
	- : Pick "Tools→Date Grid" from the menu and press OK

(set "isovalue" to 2 and check the "Render +/- isovalue" box )

**Question.2**

Plot "xy" and "3z<sup>2</sup>-r<sup>2"</sup> wannier functions for d-only and dp models

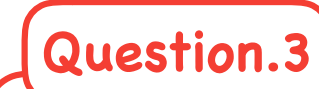

Find out H( R=(0,0,1) ) part in "case\_hr.dat" file and which n-shell it corresponds to.

(use "XCRySDen" and "Modify  $\rightarrow$  # of unit cells drawn" to find out. )

Then, analyze the symmetry of  $H(R=(0,0,1))$  and  $H(R=(0,0,0))$ .

(ex. find out the reason for ZERO values from the viewpoint of symmetry)

## **Structure of "case\_hr.dat" file**

This file contains the hopping integrals <m,R |H|n,0> between the n-th wannier function |n,0> in the home unit cell and the m-th wannier function |m, R> in the unit cell at R.

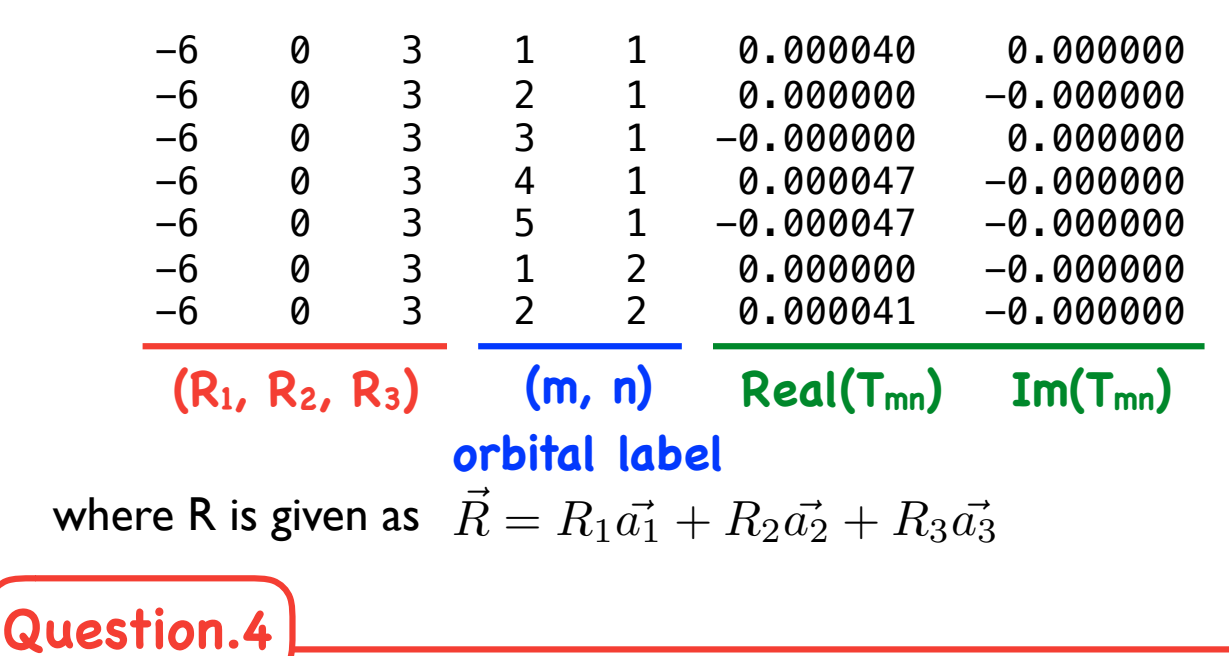

What is the largest nn and nnn hopping element *T***αβ** (values and orbitals) ?

 $\mathbf{u}$ **HINTS**

### 2.9.12 character(len=20) :: bands\_plot\_mode

To interpolate the band structure along the k-point path, either use the Slater-Koster interpolation scheme or truncate the Hamiltonian matrix in the WF basis. Truncation criteria are provided by hr cutoff and dist cutoff.

The valid options for this parameter are:

 $-$  s-k (default)  $\frac{3}{2}$  water generated by  $\frac{3}{2}$ 

– cut *38* wannier90*: User Guide*

#### 2.9.13 integer :: bands\_plot\_dim  $2.9.42$  real(kind=dp) :: hr\_cutoff  $2.9.42$  real(kind=dp)  $\cdot$  br cutoff

 $\text{hr\_cutoff},$  then the matrix element  $h_{mn}(\mathbf{R})$  is retained and used in the band structure interpolation (when bands\_plot\_mode =  $cut$ ) or in the transport calculation. Otherwise it is deemed to be insignificant and is discarded. Units are eV. The absolute value of the smallest matrix element of the Hamiltonian in the WF basis. If *hmn*(R) *>* The absolute value of the smallest matrix element of the Hamiltonian in the WF basis. If  $h$   $(\mathbf{R}) \times$ here describe value of the sinancel matrix element of the hamneoman in the  $\mathcal{F}$  sector in  $\mathcal{F}_{mnl}$ ( $\mathbf{r}$ ) the state of the mode  $\epsilon$  cut) or in the transport calculation. Otherwise it is deemed to be insignificant and is discarded. Units are eV.

The default value is 0.0.

### $9.43$  real 2.9.43 real(kind=dp) :: dist\_cutoff 2.9.43 real(kind=dp) :: dist\_cutoff

 $\sim$ the The largest distance between two WFs for which the Hamiltonian matrix element is retained and used The largest distance between two WFs for which the Hamiltonian matrix element is retained and used in the band interpolation (when bands\_plot\_mode = cut) or in the transport calculation. Units are Å. Å.

The default value is 1000.0.

#### integer :: bands\_plot\_project(:)  $2.9.11$

If present wannier90 will compute the contribution of this set of WF to the states at each point of the interpolated band structure. The WF are numbered according to the seedname.wout file. The result is written in the seedname\_band.dat file, and a corresponding gnuplot script to seedname\_band\_proj.dat If present wanner so will compute the contri-A k-point in the production of states the calculation of the calculation of the overlap over production of the overlap of the original

For example, to project on to WFs  $2, 6, 7, 8$  and 12:

```
bands_plot_project : 2, 6-8, 12
```
.

## $2.6.7$  character(len=20) :: restart

If restart is present the code will attempt to restart the calculation from the seedname.chk file. The value of the parameter determines the position of the restart hr\_cutoff and dist\_cutoff.

The valid options for this parameter are:

- default. Restart from the point at which the check file seedname.chk was written
- wannierise. Restart from the beginning of the wannierise routine
- plot. Go directly to the plotting phase
- transport. Go directly to the transport routines

#### *3.2. WPLOT* 8 **case.inwplot**

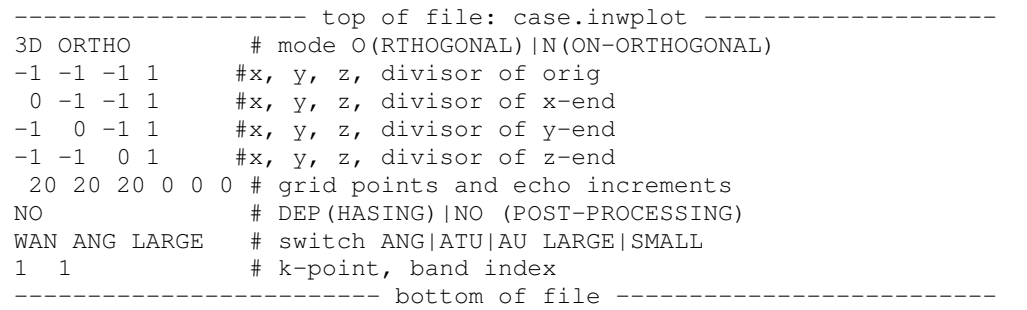

Interpretive comments on this file are as follows:

**line 1:** A3, A1 mode flag

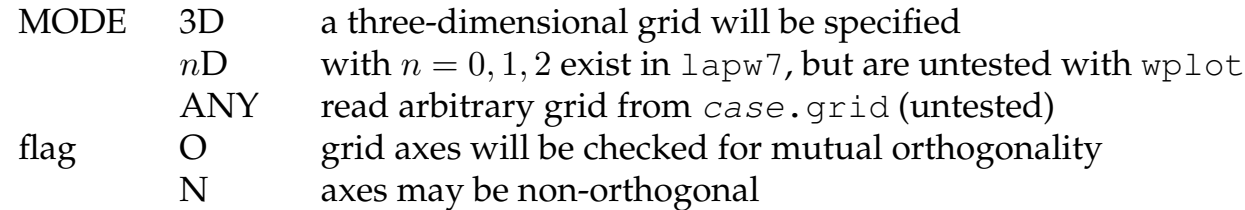

### **line 2:** free format

ix,iy,iz,idv Coordinates of the origin of the grid, where x=ix/idv etc. in units of the *conventional* lattice vectors

#### **line 3:** free format

ix,iy,iz,idv Coordinates of the end points of each grid axis

*>>>* **line 3** must be given for each direction (i.e., *n* times in total for an *n*D grid). **line 6:** free format nx, ny, nz; N N N

nx,ny,nz number of mesh points in each direction; the additional input on this line is unused